## **Подача документов на государственную регистрацию в электронном виде.**

### *Описание электронного сервиса.*

Cервис предназначен для обеспечения взаимодействия между клиентскими приложениеми и сервером ФНС, предоставляющим функционал для подачи документов на государственную регистрацию в электронном виде.

Данный сервис реализован с помощью архитектурного стиля RESTful.

Адрес сервиса для входа через токен: [https://service.nalog.ru/regin/rs](http://service.nalog.ru/regin/rs/application.wadl)

Адрес описания: [https://service.nalog.ru/regin/rs/application.wadl](http://service.nalog.ru/regin/rs/application.wadl)

Доступ к сервису возможен как через защищенное соединение с сервером с использованием алгоритмов ГОСТ 28147-89 и ГОСТ Р 34.10-2001 (разрешен только авторизованным пользователям), так и через токен авторизации (см. метод "/auth/signin"). Авторизация производится по сертификату ключа подписи, выданному удостоверяющим центром, аккредитованным в сети доверенных УЦ ФНС России.

## *Ресурсы и методы сервиса.*

Сервис предоставляет доступ к следующим ресурсам и методам:

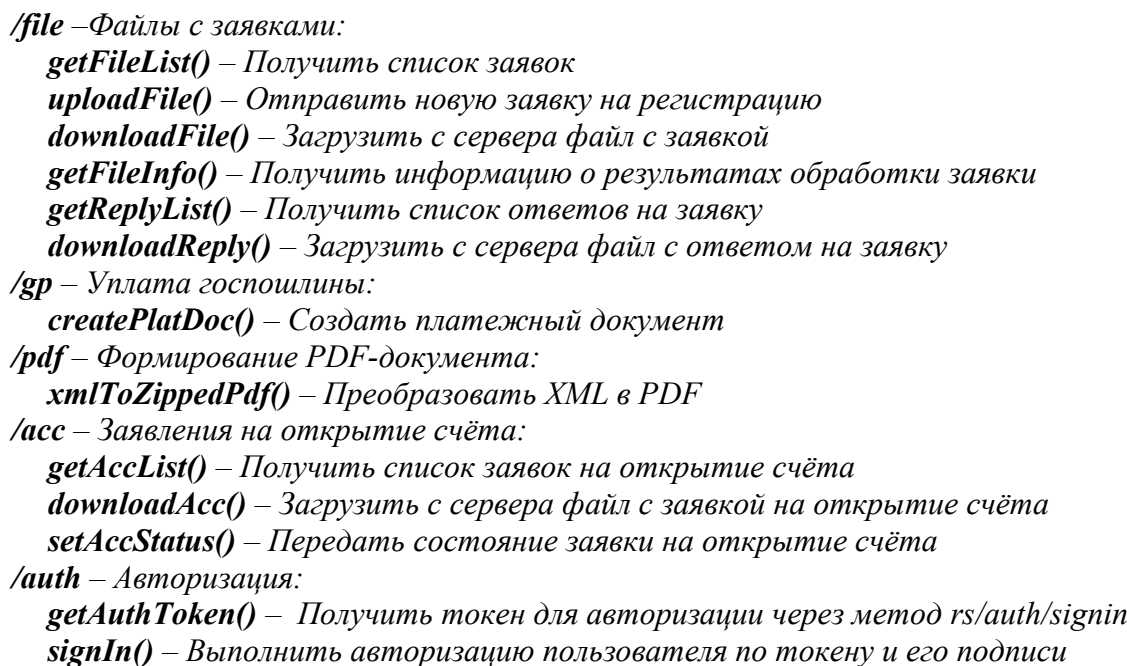

## *Описания методов.*

#### **getFileList() – Получить список заявок**

Возвращает список заявок, отправленных пользователем.

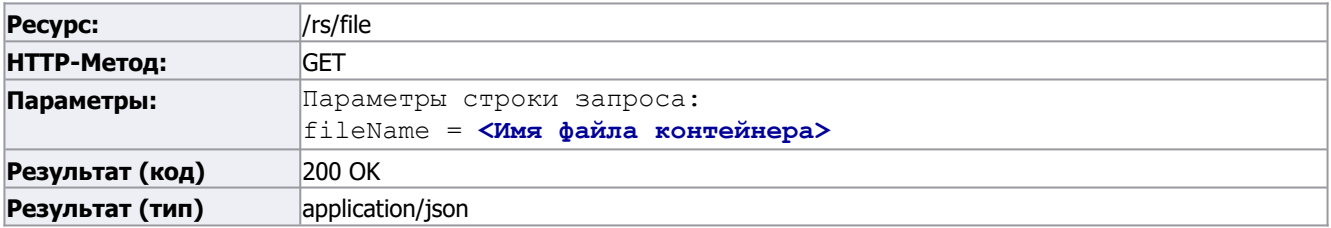

```
Результат (описание): // JSON-объект.
                     // Поле FILE LIST содержит список объектов - транспортных
                     контейнеров
                     // Если указан параметр запроса fileName, то список объектов
                     будет содержать только один элемент - контейнер с указанным
                     именем файла (при условии, что такой контейнер был загружен
                     _{\rm panee}\left\{ \right."STATUS": "OK",
                     "FILE LIST": [
                     "ID": < Идентификаторфайла>,
                     "FILE NAME": < Имя файла транспортного контейнера>,
                     "DT": <Дата/время приема файла>,
                     "STATE CODE": <Код состояния>,
                     "STATE": < Описание состояния>
                     \vert } \vert. . .
                     \mathbf{1}\rightarrow
```
## uploadFile() - Отправить новую заявку на регистрацию

Загружает на сервер подготовленный ранее файл транспортного контейнера

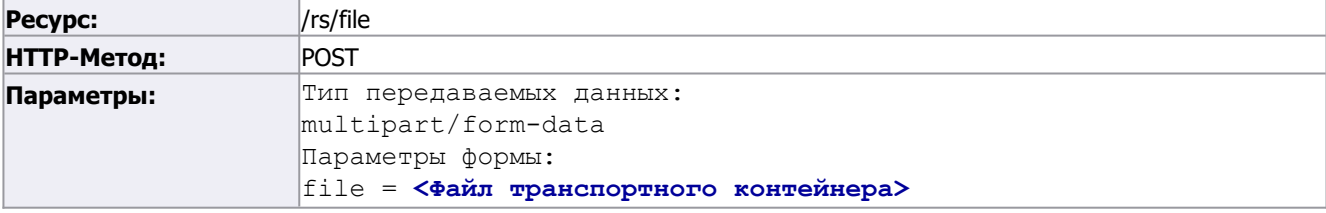

Имя загружаемого файла проверяется на корректность. Это должен быть ZIP-архив с именем, соответствующим формату транспортного контейнера.

Внимание! С момента подписания пакета документов на государственную регистрацию до направления его в регистрирующий орган должно пройти не более 10 суток.

#### Успешный вызов метода

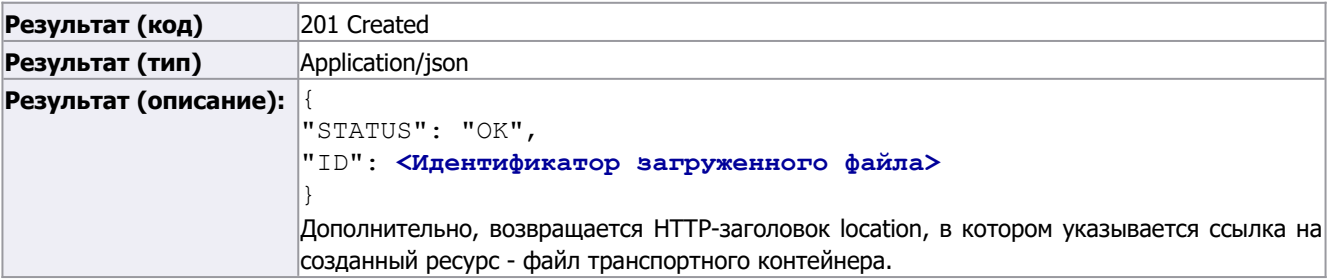

#### Ошибка контроля значений

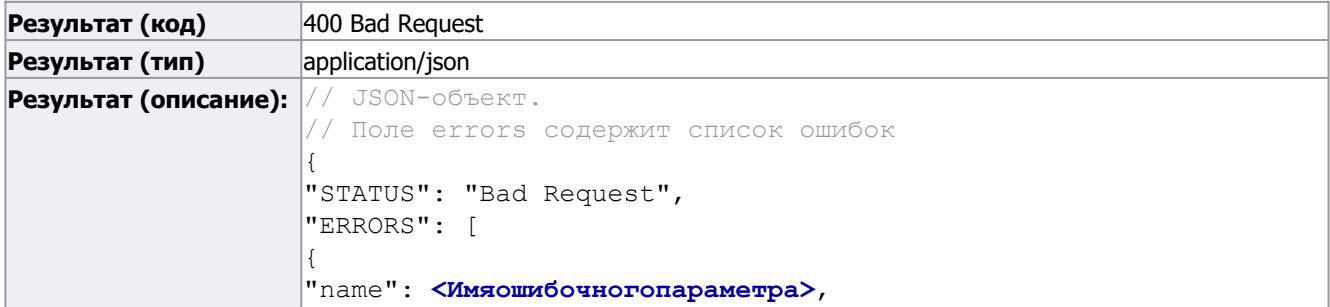

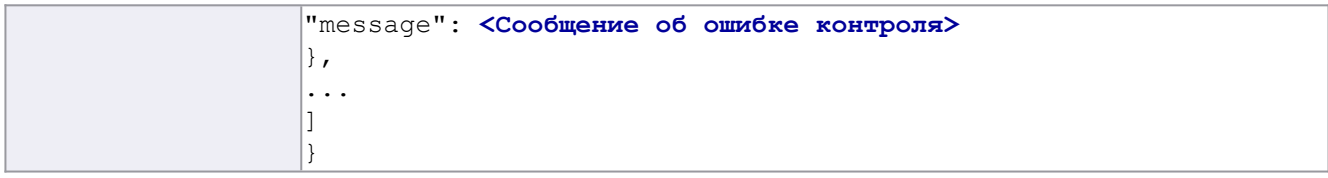

# *downloadFile() – Загрузить с сервера файл с заявкой*

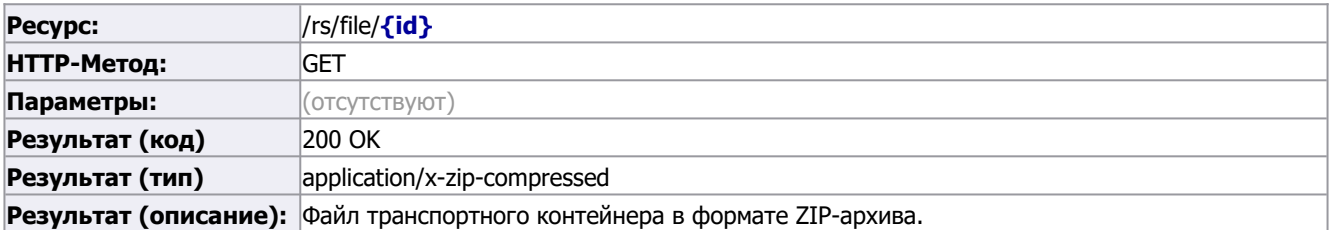

# *getFileInfo() – Получить информацию о результатах обработки заявки*

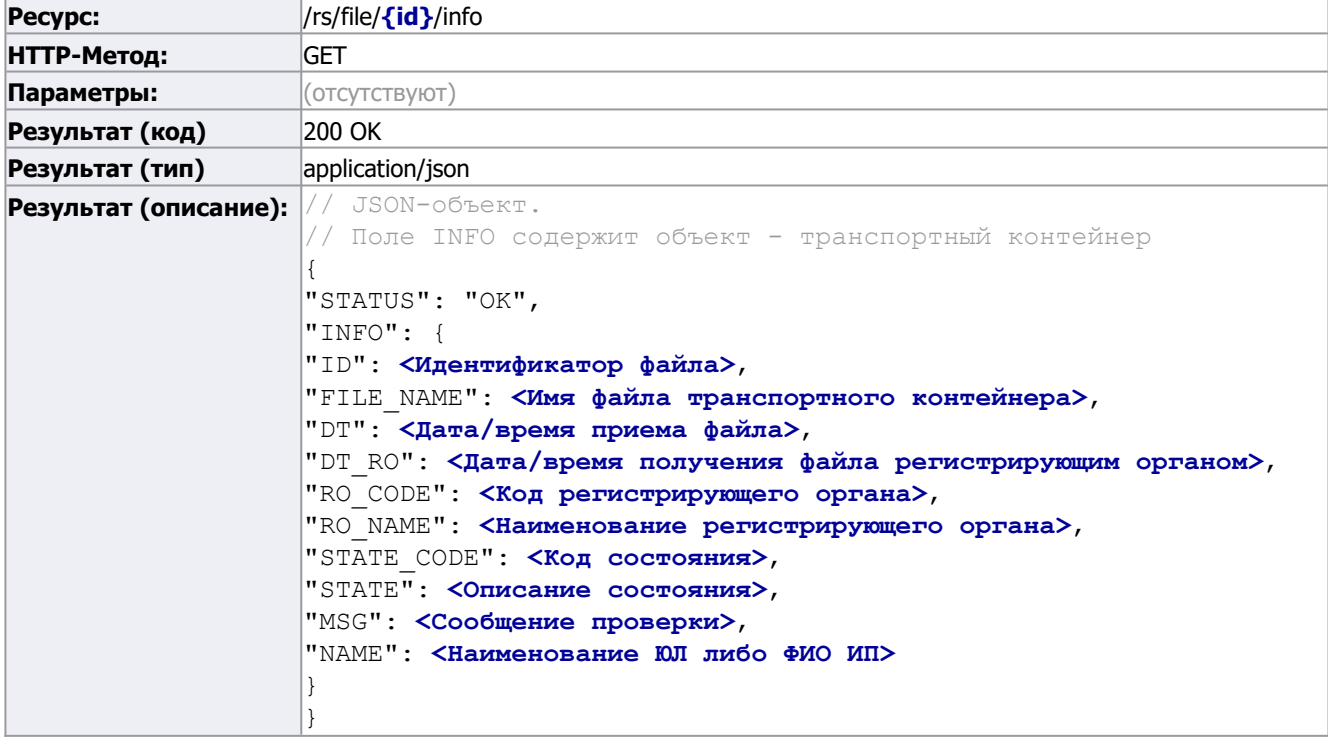

## *getReplyList() –* **Получить список ответов на заявку**

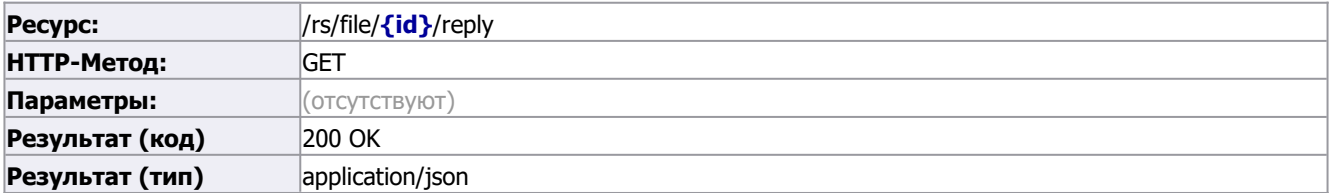

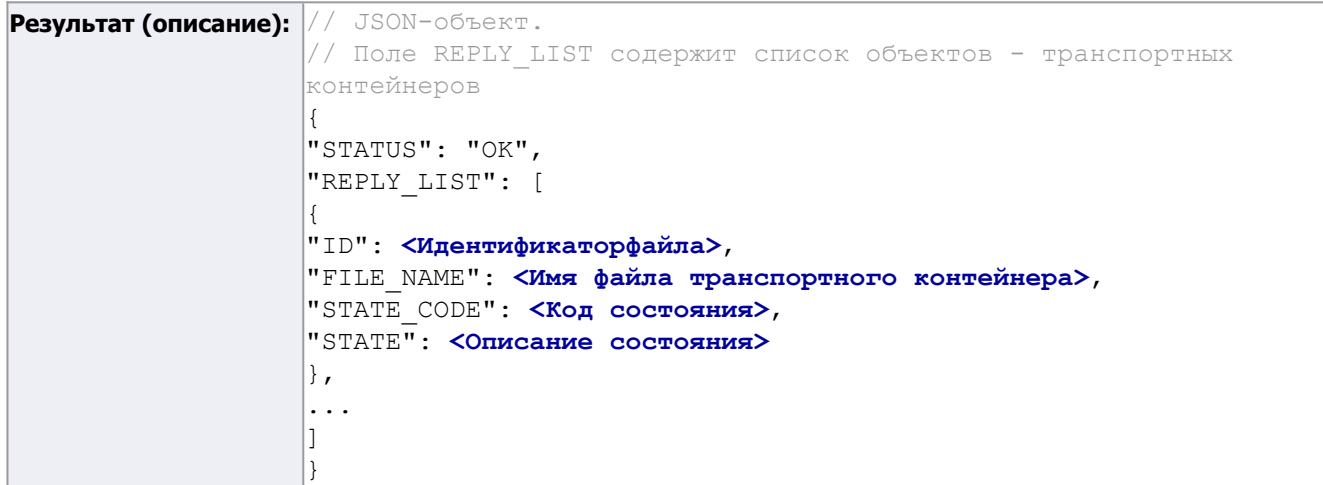

# *downloadReply() –* **Загрузить с сервера файл с ответом на заявку**

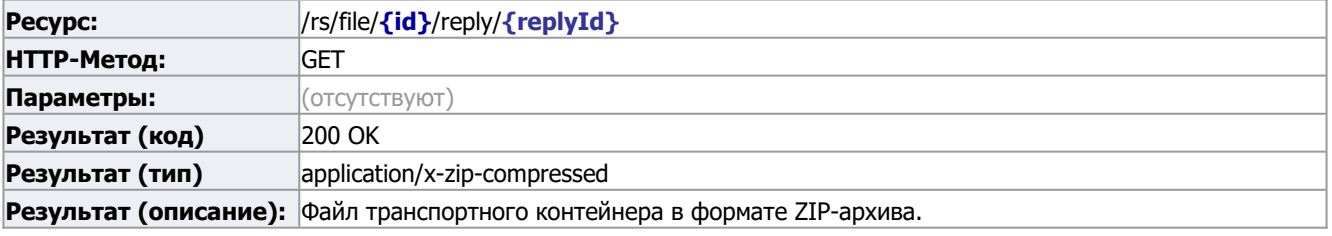

## **createPlatDoc***() – Создать платежный документ*

Данный метод возвращает платежный документ в формате PDF, со всеми заполненными реквизитами.

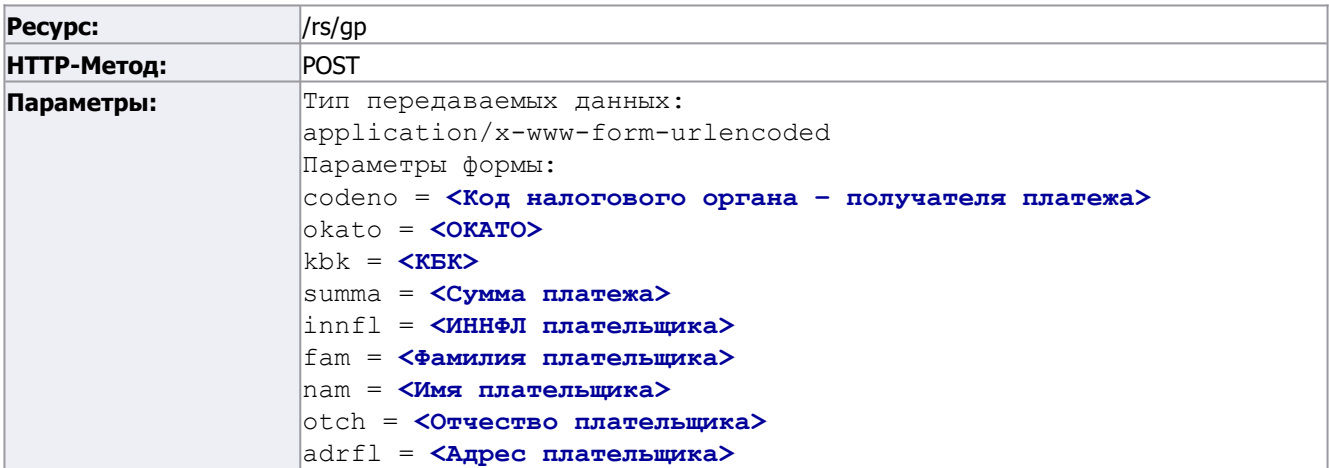

Передаваемые значения контролируются на корректность. Например, «ОКАТО» должен состоять из 11 цифр, а «КБК» из 20 цифр. «Отчество» является необязательным параметром, а «ИННФЛ» и «Адрес» являются условно-обязательными, т.е. необходимо заполнить хотя бы один из этих параметров.

#### **Успешный вызов метода**

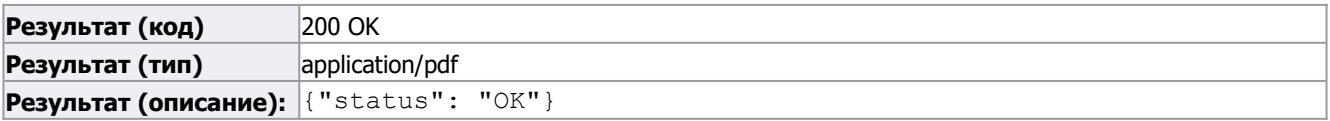

### **Ошибка контроля значений**

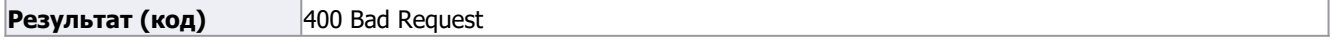

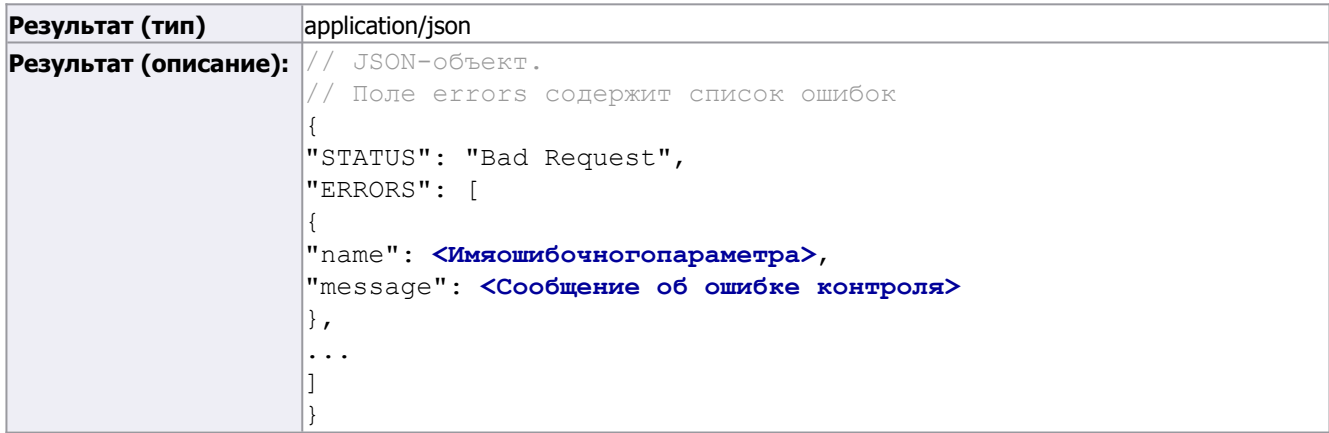

## **xmlToZippedPdf() – Преобразовать XML в PDF**

Загружает на сервер XML по формату одной из форм регистрации и формирует печатную форму в формате PDF-документа, упакованного в ZIP-архив.

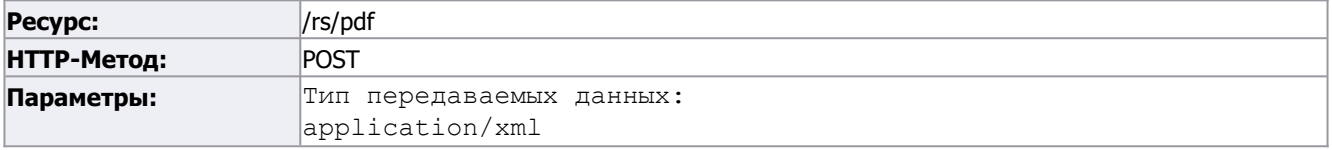

XML должен соответствовать формату одной из форм регистрации. Доступные формы: Р11001, Р12003, Р12016, Р13014, Р14024, Р15016, Р18002, Р19001, Р21001, Р24001, Р26001, Р34001, Р34002, Р38001.

#### **Успешный вызов метода**

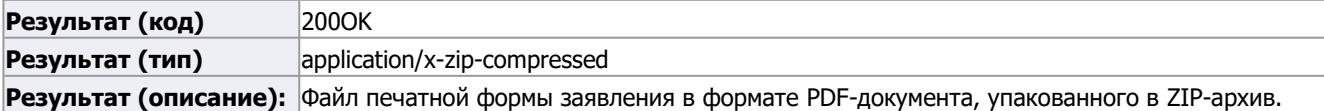

## **Ошибка контроля значений**

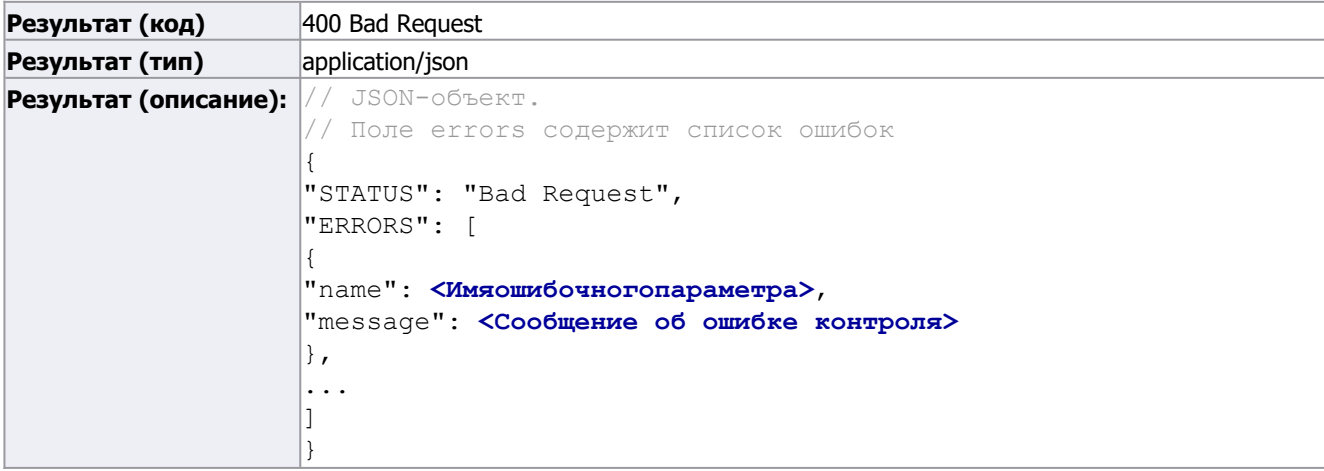

## **getAccList() – Получить список заявок на открытие счёта**

Возвращает список заявок, отправленных пользователем.

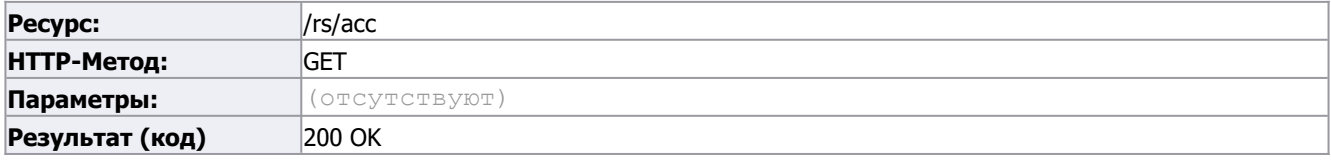

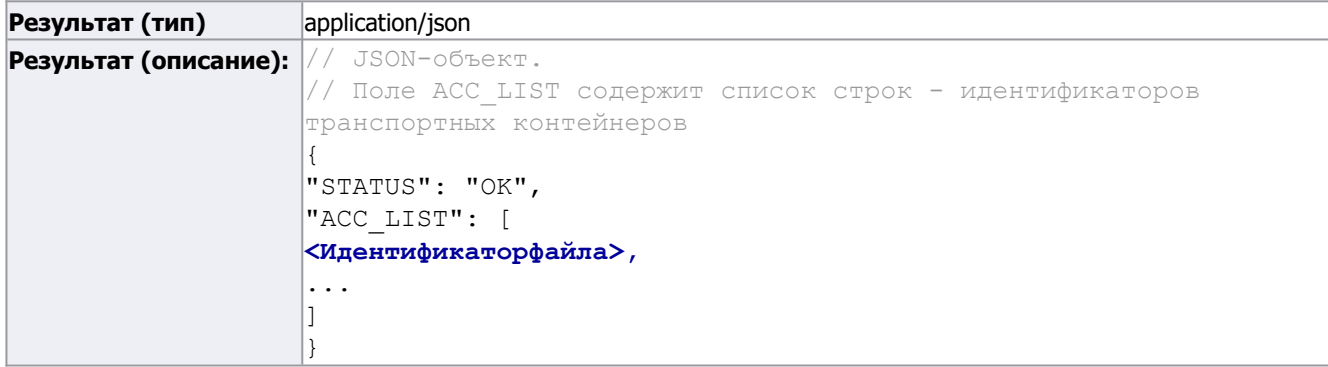

## *downloadAcc() – Загрузить с сервера файл с заявкой на открытие счёта*

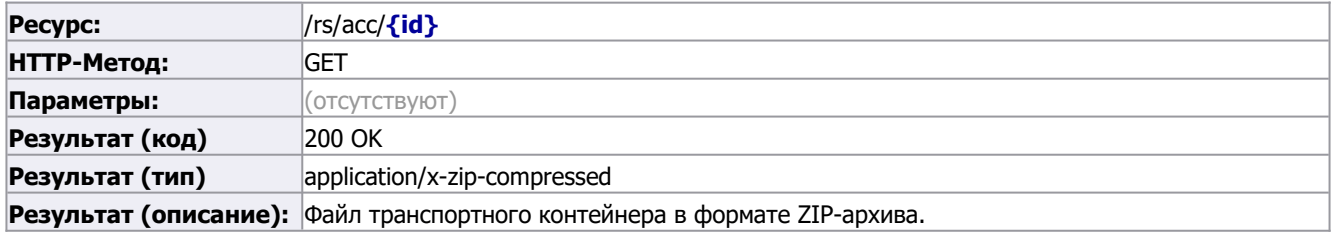

### *setAccStatus() – Передать состояние заявки на открытие счёта*

*Позволяет передать состояние обработки заявки на открытие счета в банке:*

- *10 заявка принята в банке (передается банком в подтверждение получения заявки);*
- *11 требуются дополнительные действия по идентификации клиента (может быть передан следующий статус);*
- *12 ошибка проверки УКЭП заявления об открытие счета, требуется повторное подписание (передается банком)*
- *20 счет открыт (дальнейший прием статусов прекращается);*
- *30 счет не может быть открыт (дальнейший прием статусов прекращается).*
- *31 истек срок открытия счета (дальнейший прием статусов прекращается).*

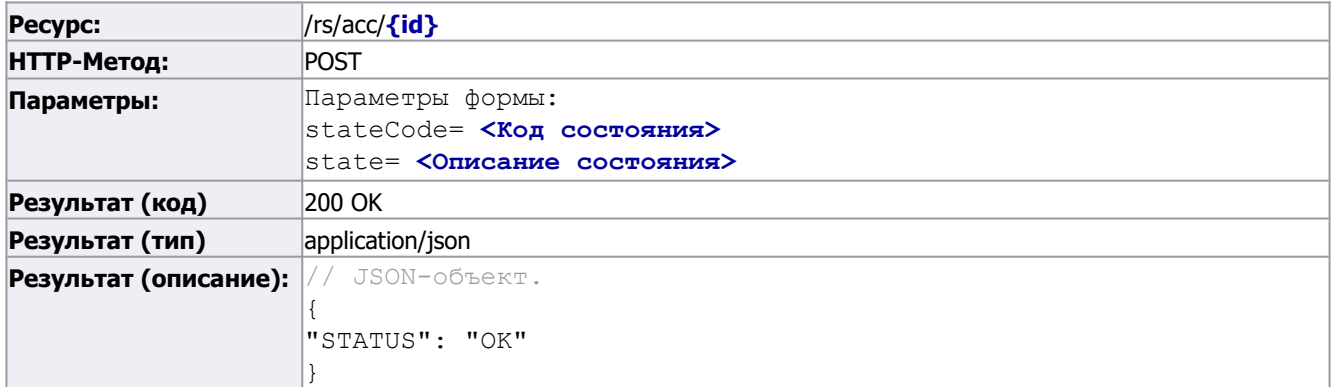

#### **getAuthToken(): Получить токен авторизации**

Возвращает токен авторизации, необходимый для для авторизации пользователя по токену и подписи (метод /rs/auth/signin).

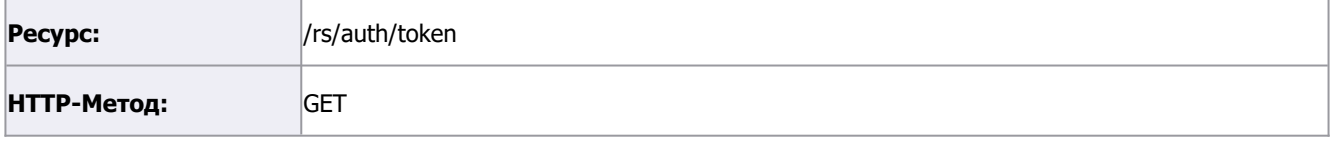

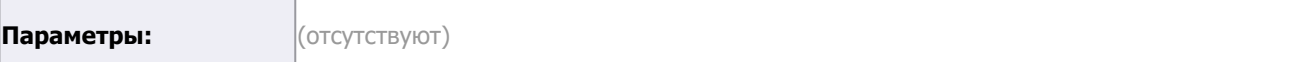

#### **Успешный вызов метода**

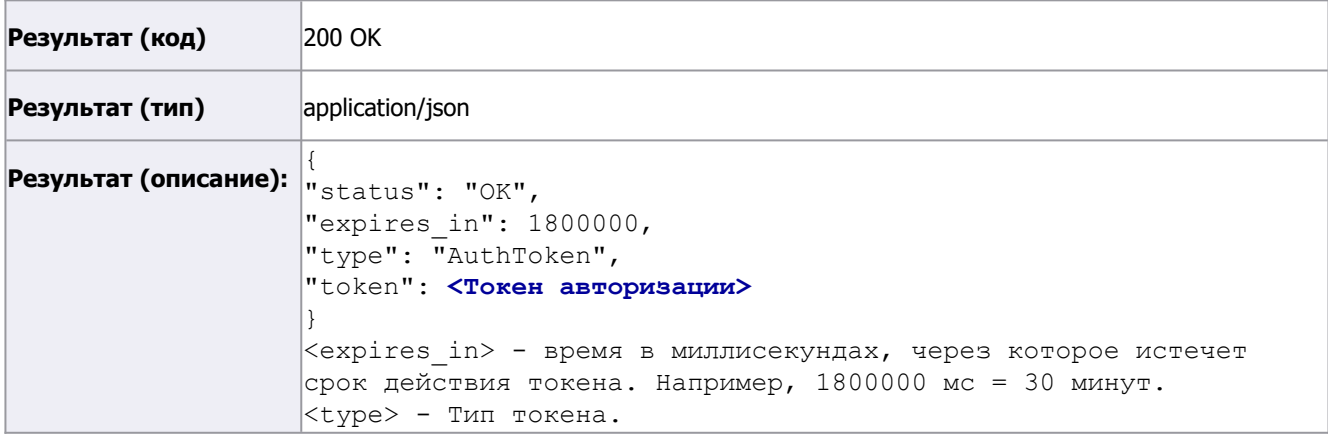

## **signIn(): Выполнить авторизацию пользователя по токену и его подписи**

Выполняет авторизацию пользователя, необходимую для работы с сервисом. Результат вызова сервиса возвращает токен авторизации, который в дальнейшем необходимо передавать во все методы сервиса в заголовке **"Authorization: RiToken <Токен, полученный в методе /rs/auth/signin>"**

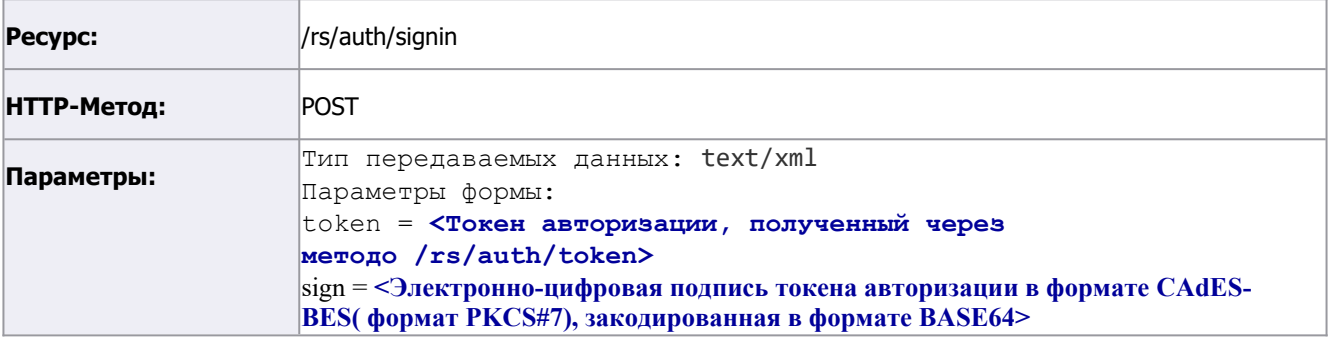

### **Успешный вызов метода**

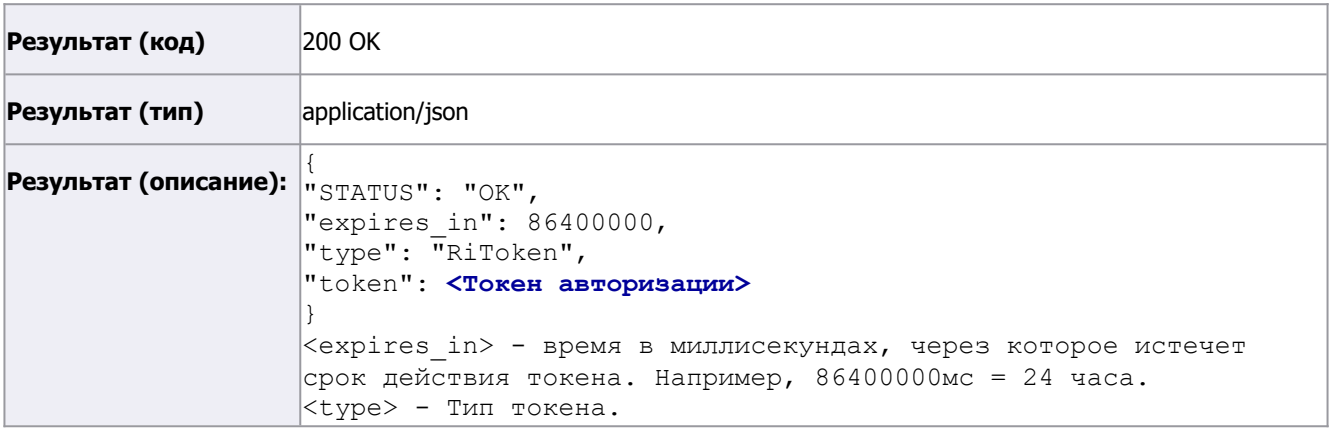

## **Ошибка авторизации**

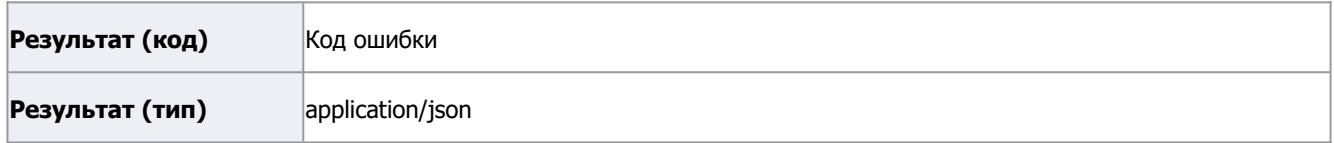

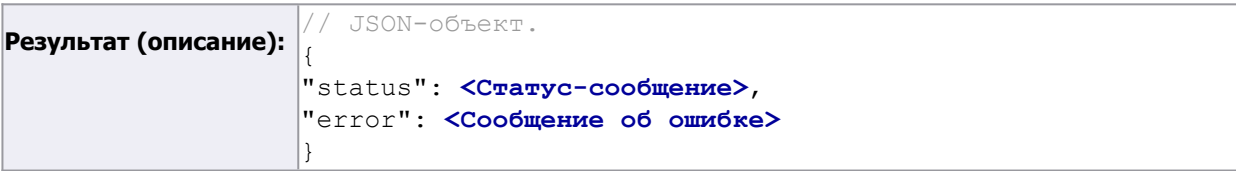

#### **Пример авторизации пользователя:**

1) Получение токена авторизации, вызов метод "/rs/auth/token":

```
Запрос:
GET https://service.nalog.ru/regin/rs/auth/token
HTTP/1.1Accept-Encoding: gzip,deflate
Host: service.nalog.ru
Connection: Keep-Alive
User-Agent: Apache-HttpClient/4.1.1 (java 1.5)
```
#### **Ответ:**

```
HTTP/1.1 200 OK
```
Server: Apache-Coyote/1.1

Content-Type: application/json;charset=UTF-8

Transfer-Encoding: chunked

Date: Mon, 01 Jan 2019 04:42:34 GMT

{"STATUS":"OK","expires\_in":1800000,"type":"AuthToken","token":"RjVGM0NBQkRENTQyM0 M4MkRENUU1M0M1MzExQjJGQzQ2MjU0OTcxRThCNEJDNjA2Mjg4MkRCNDgyQTlGRkI1MjBBNUFCNTlENzk0 MkFDRkFDQjRFOUQwMTgzMkUzMkU3NEI0QUU2OTg4RENEQjcxMjVFMTk3NjIyQjg0QzQzNzk\u003d"}

2) Получив токен авторизации, его необходимо подписать в формате CadES-BES (формат PKCS#7) и отправить вместе с подписью в качестве параметров метода "/rs/auth/signin":

При подписании токена, его необходимо декодировать из кодировки BASE64, далее уже подписывать декодированный токен, иначе подпись будет неверна.

Общий алгоритм подписания:

a) Декодировать токен из кодировки BASE64.

б) Подписать декодированный токен в формате CAdES-BES(формат PKCS#7) .

в) Закодировать подпись в кодировке BASE64.

#### **Запрос:**

POST http://service.nalog.ru/regin/rs/auth/signin?

token=RjVGM0NBQkRENTQyM0M4MkRENUU1M0M1MzExQjJGQzQ2MjU0OTcxRThCNEJDNjA2Mjg4MkRCNDgy QTlGRkI1MjBBNUFCNTlENzk0MkFDRkFDQjRFOUQwMTgzMkUzMkU3NEI0QUU2OTg4RENEQjcxMjVFMTk3Nj IyQjg0QzQzNzk=&sign=MIIFXgYJKoZIhvcNAQcCoIIFTzCCBUsCAQExDDAKBgYqhQMCAgkFADALBgkqhk iG9w0BBwGgggPyMIID7jCCA52gAwIBAgIKR9qkkAACAAB1GTAIBgYqhQMCAgMwgcAxHjAcBgkqhkiG9w0B CQEWD3VjaW5mb0Bnbml2Yy5ydTELMAkGA1UEBhMCUlUxFTATBgNVBAcMDNCc0L7RgdC60LLQsDEwMC4GA1 UECgwn0KTQk9Cj0J8g0JPQndCY0JLQpiDQpNCd0KEg0KDQvtGB0YHQuNC4MTAwLgYDVQQLDCfQo9C00L7R gdGC0L7QstC10YDRj9GO0YnQuNC5INGG0LXQvdGC0YAxFjAUBgNVBAMTDUdOSVZDIEZOUyBSVVMwHhcNMT gxMjA2MDYzMTUyWhcNMTkxMjA2MDY0MTUyWjCBpzEYMBYGBSqFA2QBEw0xMDIwMjAyODU2Nzk0MRgwFgYI KoUDA4EDAQETCjAyNzYwNjAyNzkxCzAJBgNVBAYTAlJVMRUwEwYDVQQIHgwEHAQ+BEEEOgQyBDAxFTATBg NVBAceDAQcBD4EQQQ6BDIEMDEfMB0GA1UECh4WBBcEEAQeACAELgQdBBgEIQQeBCQEIjEVMBMGA1UEAxMM OTQuMTI1LjkwLjUwMGMwHAYGKoUDAgITMBIGByqFAwICJAAGByqFAwICHgEDQwAEQMc+/ GdPNHP864tgkNnvIkMdDno02aWmPO7LMoJBaeEYQwdhGQwbP2yvtsvxssO/

M3x2+pqALrRIt0iiFzHymBajqqGMMIIBiDAOBqNVHQ8BAf8EBAMCBPAwGQYJKoZIhvcNAQkPBAwwCjAIBq YqhQMCAhUwJwYDVR0lBCAwHqYIKwYBBQUHAwQGCCsGAQUFBwMCBqqrBqEFBQcDATAdBqNVHQ4EFqQUjdyA q+VWcitSiVbHX7cKLQqhA+swHwYDVR0jBBqwFoAUj69qHJrhX6V7ItkrU5iyCJmNNQkwbAYDVR0fBGUwYz BhoF+gXYYraHR0cDovL3d3dy5nbml2Yy5ydS91Yy9HTklWQ0ZOU1JVU18yMDExLmNybIYuaHR0cDovL2Mw MDAwLWFwcDAwNS9nbml2Yy9HTklWQ0ZOU1JVU18yMDExLmNybDCBqwYIKwYBBQUHAQEEdzB1MDcGCCsGAQ UFBzAChitodHRwOi8vd3d3LmduaXZjLnJ1L3VjL0dOSVZDRk5TUlVTXzIwMTEuY3J0MDoGCCsGAQUFBzAC hi5odHRwOi8vYzAwMDAtYXBwMDA1L2duaXZjL0dOSVZDRk5TUlVTXzIwMTEuY3J0MAqGBiqFAwICAwNBAC OKw7oIrdts9ANUuMwwImHtUu4e57dMNI/YYKrXkwmNp0aJ/ iowscHmDwkOMp4tK8UpzICPqEVa0w2feWD8UzIxqqEzMIIBLwIBATCBzzCBwDEeMBwGCSqGSIb3DQEJARY PdWNpbmZvOGduaXZjLnJ1MOswCOYDVOOGEwJSVTEVMBMGA1UEBwwM0JzOvtGB0LrOstCwMTAwLqYDVOOKD CfOpNCT0KPOnyDOk9Cd0JjOktCmINCk0J3OoSDOoNC+0YHRqdC40LqxMDAuBqNVBAsMJ9Cj0LTOvtGB0YL OvtCy0LXRgNGP0Y7RidC40Lkg0YbOtdC90YLRgDEWMBOGA1UEAxMNR05JVkMgRk5TIFJVUwIKR9gkkAACA AB1GTAKBgYqhQMCAgkFADAKBgYqhQMCAhMFAARAmwVD3UAQpX3FcCOhKQPi05Vnwdv7RZDlvnTScZ+vOii u6xhNc+zL20ZXVEdCbPbuhFGiuInSn0P7FT4+PgeEkQ ==

```
HTTP/1.1
```
Accept-Encoding: gzip, deflate

Content-Type: text/xml

Content-Length: 0

Host: service.nalog.ru

Connection: Keep-Alive

User-Agent: Apache-HttpClient/4.1.1 (java 1.5)

#### Ответ:

HTTP/1.1 200 OK

Server: Apache-Coyote/1.1

Set-Cookie: JSESSIONID=25C009487BAE4179B721BEB35B2B18E5; Path=/regin/; HttpOnly

Set-Cookie: RiUserLogon=9920acb4-18d4-41bf-afc3-8d73cb61fe6d; Expires=Fri, 15-Feb-2019 07:25:16 GMT; Path=/

Content-Type: application/json; charset=UTF-8

Transfer-Encoding: chunked

Date: Mon, 01 Jan 2019 04:43:29 GMT

{"STATUS":"OK", "expires in":3600000, "type":"RiToken", "token": "RUVGOTdEMzM4RjAyQjNB MTI4RTBDOTFFNzJFRURFOUFEMTI2QjkzREIzQzFEOERFOTE2MjczMDdBMEM1NjExODZFMTgyMUVGQjNCQT AwNjQyRUFCMThFNUZGRUNGRkIzNjU0NDQ4REZCQUQ4ODE3RjhDMzUxOTVFREJEMzAyQkRFMDhGRUNEQURC MzFBQzc1RDcyNjJBRkMwM0ZDMzhBRDVCODBFRjg0Mzg4RENEOUM2QTFEMTRGQzVBNDRBMjBEOTA3RTVDMD JBQjNDQkQzQjMyN0UwQUVCODk0NUFGODZCNzQyRjk2Q0JCMURFMzQxMTRGMjc2QTRFQzU2M0YxMkU0NUU1 QzA2MDRBMUFDNDkzMz1CRjq5NjQ3OEE3RUZERDkyNDkzMTNFOTRDMTk3MTMyOEYxOTU0RTE5M0NGNDFGNE JDRTNCNUJGNzAxNTJEQzqzNkVCRENGQ0Q0NjA0Njc4NzBDODk3Q0Q3QkJGNTlFNzVBRkU5QjU3NTA4MjlD OTBGO0M4MEQ0MjVCQUMyNTk4OTU0ODVCNEJFMzAxNEEwRjQ4NUU3NkUyMDQ1NzkzQUIzODM0RTEzQUVCOD M4MDVFQ0JGMjY1NTZCMjkwRjEzQjIyMD1BQUE4NDhCMEZDQUEzMjY4MDE3ODNERjFFRUU0NTM3Rjk3QzI2 RTExQjYwMDE5QTQ4QjdDNkY2QkM1MjNDMkRCNDdEOUM2RDE0NDJDQUVCRDM1N0M5MjkwMEMyRkE2OEJDOD IyN0NDRjVGRUUzNzQ1RTc4NzUzQzExMDVGOTFERDhBQ0RGM0RCMURBRUUxRkE5RjEyREVBRjUwQjVEMjkz ODMzMTM1MDRENUYxMzBEM0FGNUZFNDg3Rj1ENUYwNDE1QUZDN0FBRjI2QjdGQ0Q1QjE5Nzc2MzZFODk1Mj Y0OTZCRUIzMDNFNDY2QUY3RUFGQ0M4MzEyOTI1RTq4MjA3QTQ1QTc2OEI1MUExNjk1QzM0NDZCMTVDMkRB NUMwMDUzRjRCQ0ZGMkFDQkNCRDq4MTUyQkIyNjJERThCMUM4OEJCNzFBQUM0OTkyQjAxNzhGNTI5RDJDQz AxNzRCMDYwMzIzRDA5NDQyMQ\u003d\u003d"}

3) Далее все методы сервиса необходимо вызывать с передачей токена авторизации заголовке ("Authorization: RiToken <Токен, полученный в методе /rs/auth/signin>"), например:

GET https://service.nalog.ru/regin/rs/file/12345/reply HTTP/1.1

Accept-Encoding: gzip, deflate

Authorization: RiToken

RUVGOTdEMzM4RjAyQjNBMTI4RTBDOTFFNzJFRURFOUFEMTI2QjkzREIzQzFEOERFOTE2MjczMDdBMEM1Nj ExODZFMTqyMUVGQjNCQTAwNjQyRUFCMThFNUZGRUNGRkIzNjU0NDQ4REZCQUQ4ODE3RjhDMzUxOTVFREJE MzAyQkRFMDhGRUNEQURCMzFBQzc1RDcyNjJBRkMwM0ZDMzhBRDVCODBFRjq0Mzq4RENEOUM2QTFEMTRGQz VBNDRBMjBEOTA3RTVDMDJBQjNDQkQzQjMyN0UwQUVCODk0NUFGODZCNzQyRjk2Q0JCMURFMzQxMTRGMjc2 OTRFOZU2M0YxMkU0NUU1QzA2MDRBMUFDNDkzMz1CRjq5NjQ3OEE3RUZERDkyNDkzMTNFOTRDMTk3MTMyOE YxOTU0RTE5M0NGNDFGNEJDRTNCNUJGNzAxNTJEQzqzNkVCRENGQ0Q0NjA0Njc4NzBDODk3Q0Q3QkJGNTlF NzVBRkU5QjU3NTA4MjlDQTBGQ0M4MEQ0MjVCQUMyNTk4OTU0ODVCNEJFMzAxNEEwRjQ4NUU3NkUyMDQ1Nz kzQUIzODMORTEzQUVCODM4MDVFQ0JGMjY1NTZCMjkwRjEzQjIyMD1BQUE4NDhCMEZDQUEzMjY4MDE3ODNE RjFFRUU0NTM3Rjk3QzI2RTExQjYwMDE5QTQ4QjdDNkY2QkM1MjNDMkRCNDdEOUM2RDE0NDJDQUVCRDM1N0 M5MjkwMEMyRkE2OEJDODIyN0NDRjVGRUUzNzO1RTc4NzUzOzExMDVGOTFERDhBO0RGM0RCMURBRUUxRkE5 RjEvREVBRjUwOjVEMjkzODMzMTM1MDRENUYxMzBEM0FGNUZFNDq3Rj1ENUYwNDE1OUZDN0FBRjI2OjdGO0 Q1QjE5Nzc2MzZFODk1MjY0OTZCRUIzMDNFNDY2QUY3RUFGQ0M4MzEyOTI1RTq4MjA3QTQ1QTc2OEI1MUEx Njk1QzM0NDZCMTVDMkRBNUMwMDUzRjRCQ0ZGMkFDQkNCRDg4MTUyQkIyNjJERThCMUM4OEJCNzFBQUM0OT kyQjAxNzhGNTI5RDJDQzAxNzRCMDYwMzIzRDA5NDQyMQ ==

Host: service.nalog.ru

Connection: Keep-Alive

User-Agent: Apache-HttpClient/4.1.1 (java 1.5)